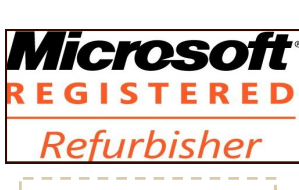

The Next General Meeting of CCCGC

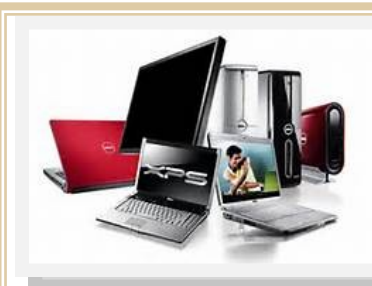

# June 2016<br>Microsoft 1 1 Charlotte Bytes Editor A Yvette Pilch

See us on the Web [www.cccgc.net](http://www.cccgc.net)

#### Inside this issue:

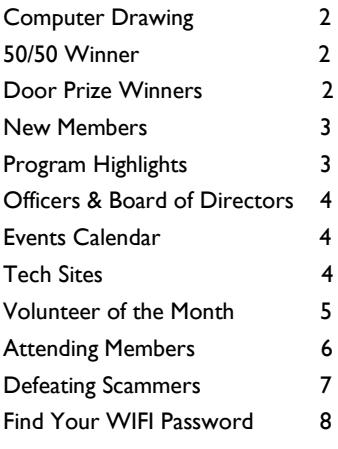

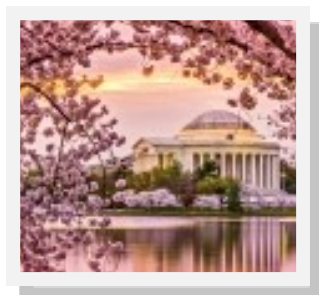

Charlotte County Computer Group

*2280 Aaron Street Port Charlotte, FL 33952*

Phone: 941-585-0356 941-625-4175 x244 E-mail: office@cccgc.net

Will be June 7, 2016<br>See us on the Web<br>
Official Publication of the Charlotte County Computer Group Corp. I PROMOTING COMPUTER LITERACY AND EDUCATION IN CHARLOTTE COUNTY No. VI

The President's Platform by Ron Wallis, President CCCGC

 Volunteer of the month for June is Yvette Pilch. Yvette has been an important member of our club for many years. She had been a volunteer here when I first joined about 12 years ago, and has done a lot to help the club. It would take up too much space to list all of her contributions. Suffice to say we wouldn't be where we are today without her. We are fortunate to have such a dedicated and capable member. We all thank her.

As a heads up, be sure to check the July Bytes, out around June 28th. Because of the July 4th holiday, volunteer vacations and the traditional low attendance in July, we may not have a general meeting on July 5th.

We will keep you informed in the Bytes.

 We wish all the fathers out there a happy Father's Day June 19th. May you all have a wonderful day.

**Ron** 

### Page 2 June 2016 June 2016

#### Computer Drawing

Marcia Newell no sooner sat down after claiming her door prize,then she bounced up to claim her computer. Congratulations.

Good luck to members next time.

#### 50/50 Winner

Ed Tkacik was the lucky guy that won all the money. When his number was called, he was surprised but was able to get right up and collect his winnings. Thanks to all that purchased tickets and good luck next time.

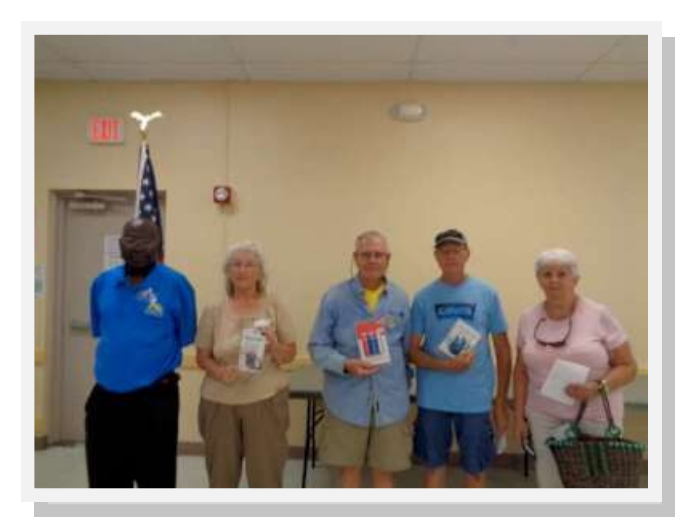

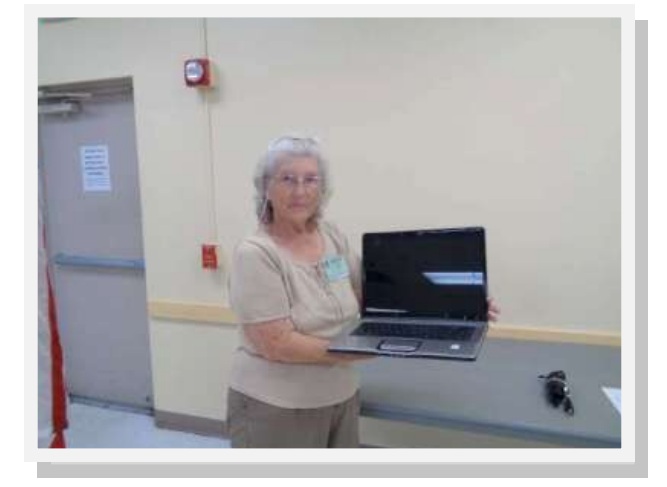

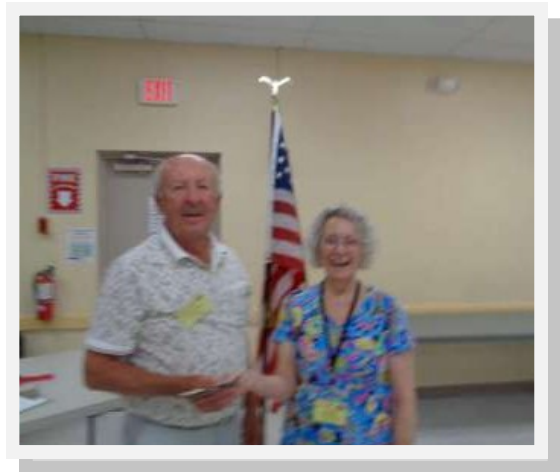

#### Door Prize Winners

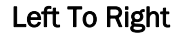

- Jonas Louis
- Marcia Newell
- Donald Gordon
	- David Splain
	- Mary Perry

## WELCOME | | New Members

- Patricia DeLorenze Ann Gordon **Donald Gordon** Mary Hunt **Robert M Johnson** Sally Kalama Pat Nitka **Velma Plummer** Mary Ann Talty Gregory Whyte **Dale Campbell Campbell** Kelly Hall Tyrus Hartley Joan Peters Patricia Roberts Sharon Tata Chuck Wiltfong Eileen Wiltfong Beryl Clarke **Frank Durso** Vincent Pierro J Rouleau
	-
- 

The Executive Board and Members of CCCGC welcome each of you to the group. We're Here To Help. Membership Has Its Privileges.

If you have any questions, concerns or need computer help, please contact us at the office. We will endeavor to help you any way we can.

73 people attended the May meeting.

Dick Evans continued his session on the basics of the computer. He started talking about passwords. You must know your password in order to get into the operating system. Windows 10 is much more sophisticated than previous systems. There are passwords for your computer, passwords for your e -mail, passwords for your facebook, password for your smart phone, iphone, etc. and etc. If the computer develops a problem and crashes all the passwords go with it. You must protect yourself write them down and keep them in a safe place. You also need your SSID (Service Set Idenftifier technical term for network), and password to the router so you and/or friends can log in when they visit you. Where ever you are in the country, you can log into your Comcast account and get internet service. Snowbirds can take advantage of this. A simple program to use and to store passwords is Locknote. There is another more extensive program called Lastpass.

The next discussion was on File Explorer in Windows 10. The windows key and E key gets you started. You can research your entire computer and can make any changes that you want to help you find stuff in the future.

Other programs Dick mentioned were mwsnap that works like snipping tool but does a better job. Also, emailstripper is really helpful when you want to forward e-mails but don't want your friends e-mail to be included.

The final information that Dick provided for the evening was the useful keyboard shortcuts to apps and windows keys or shortcuts.

All of this information is provided on the CCCGC website listed as Presentation 05-03-2016. Please check it out and use the links to the programs mentioned

### Program High-Lights

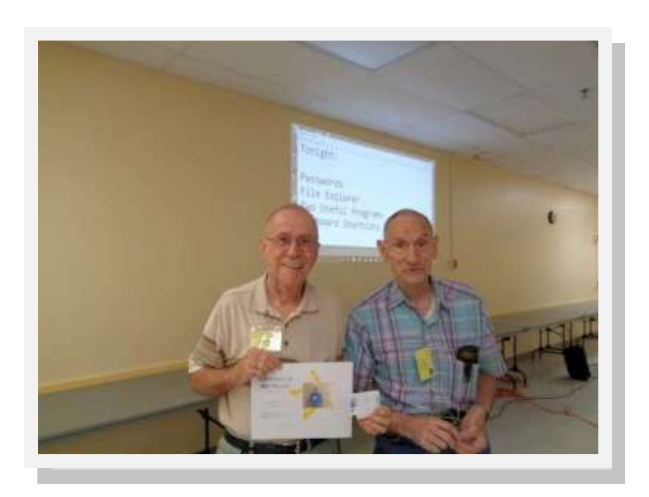

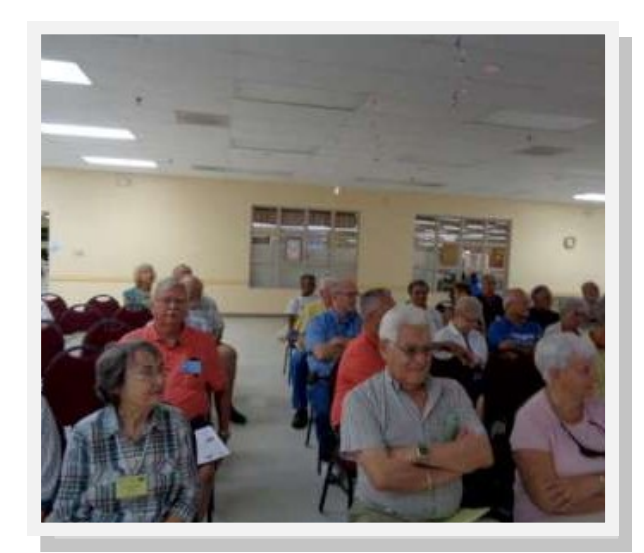

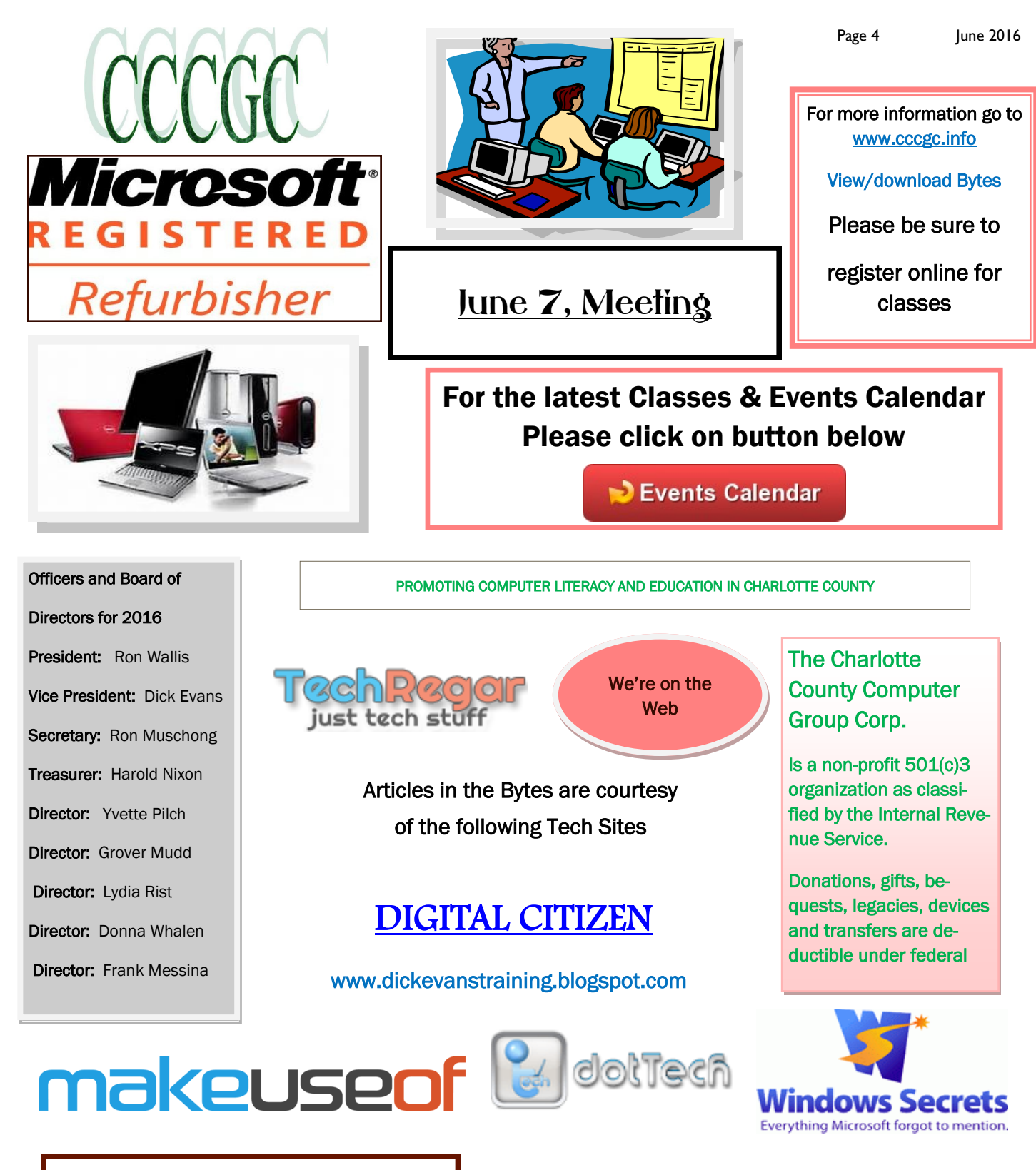

### Into [Windows](http://intowindows.com)

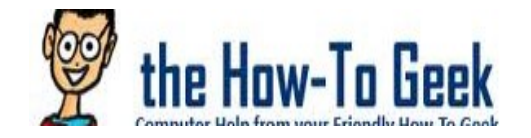

# daves computer tips

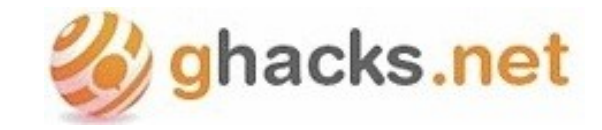

Page 5 June 2016

## *Charlotte Bytes*

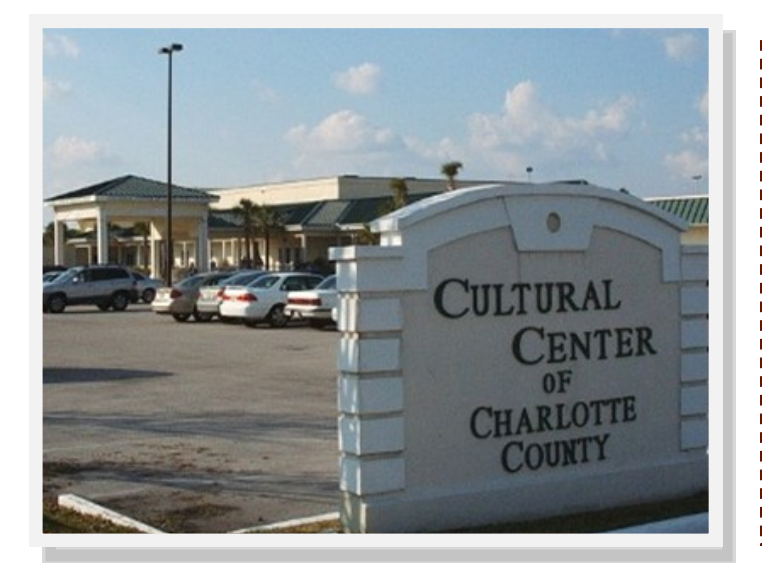

### Charlotte County Computer **Group**

GC

#### Information: (941) 585-0356 (941) 625-4175 x244

Official publication of the Charlotte County

Computer Group Corporation

2280 Aaron Street

Port Charlotte, FL 33952

### Volunteer of the Month Yvette Pilch

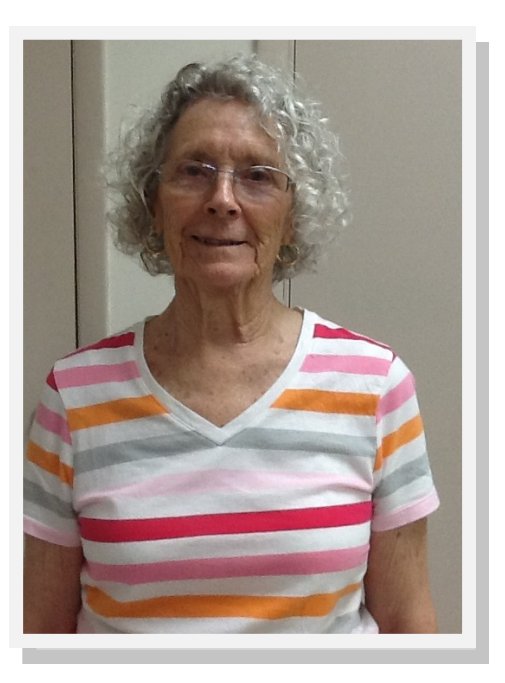

# Charlotte Bytes

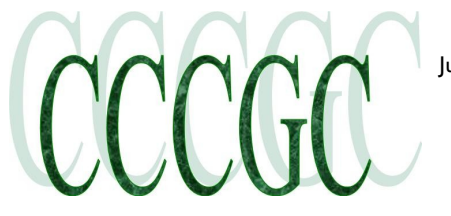

Page 6 June 2016

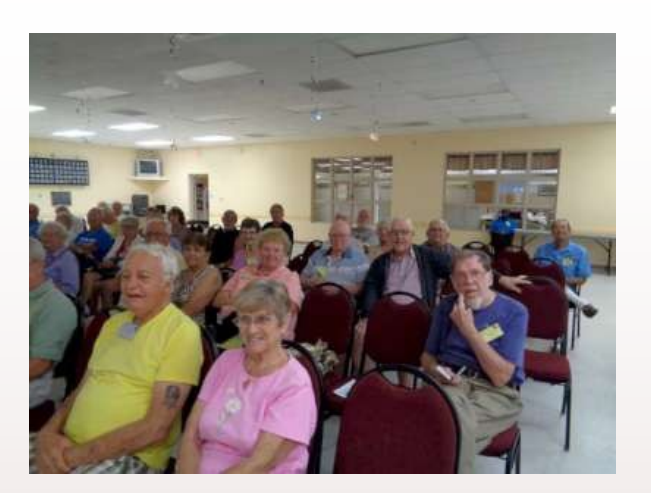

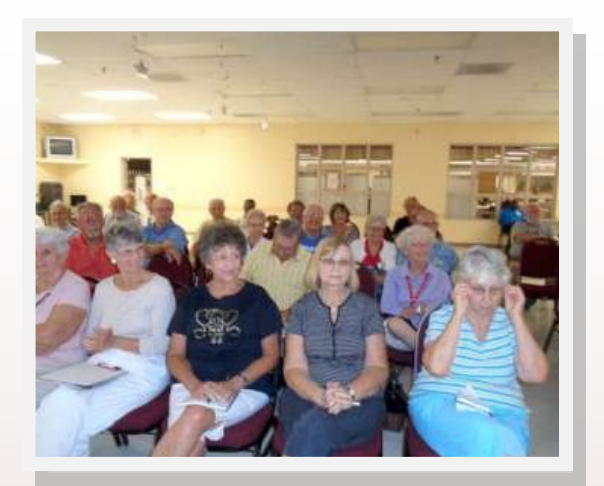

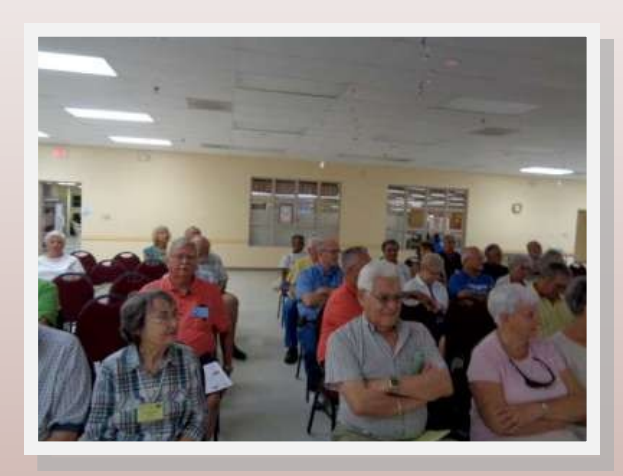

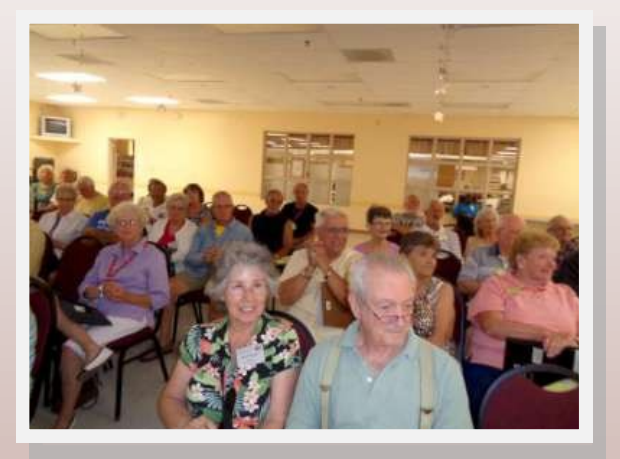

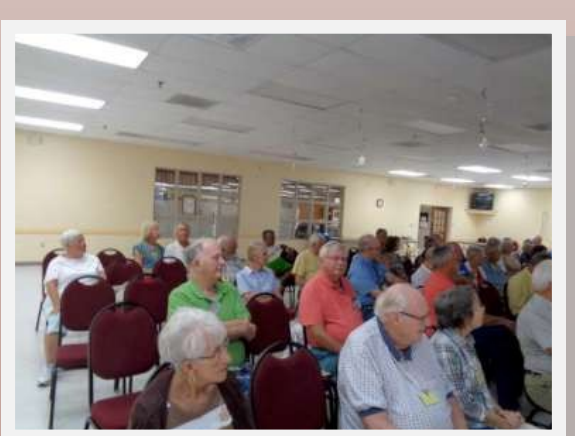

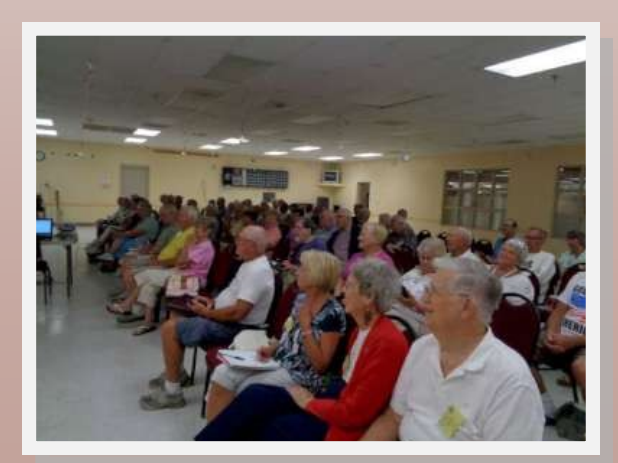

# Charlotte Bytes

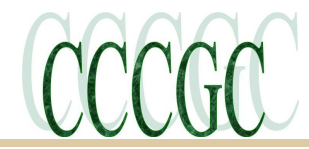

### 10 Golden Rules to Defeat Scammers

April 21, 2016 by [Jim Hillier](https://davescomputertips.com/author/jim-hillier/)

Another Day, Another Scam It's an enigma to me that, despite all the constant warnings and advice, so many people still keep falling victim to scammers. Make no bones about it, scamming is a multi-million dollar business, why? Because it's inexpensive, effective, and lucrative.

It naturally follows then that the most potent means of eradicating scamming would be to make it less effective and less lucrative – and we, the potential victims, have the collective power to make that happen.

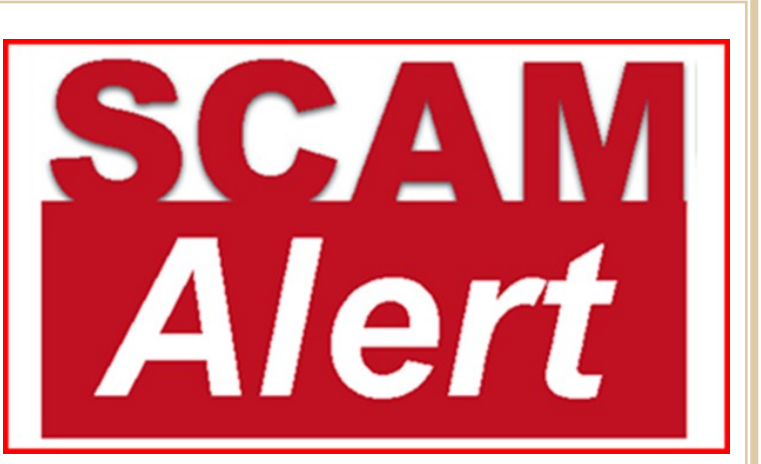

Many of you will already be familiar with the information/advice contained in this article, however, most of you will also recognize those among your group of family, friends, and acquaintances, who are likely to be susceptible to scammers and [scams.](https://davescomputertips.com/category/internet/scams/) What I'm asking you to do is please pass this information on to those susceptible individuals – send them a link to this article in an [email,](https://davescomputertips.com/category/internet/email/) share it with them on Facebook, whatever, just get them to read this.

#### **Telephone Scams**

**Be very wary of unsolicited calls in general – and remember, if it sounds too good to be true, it most likely is.**

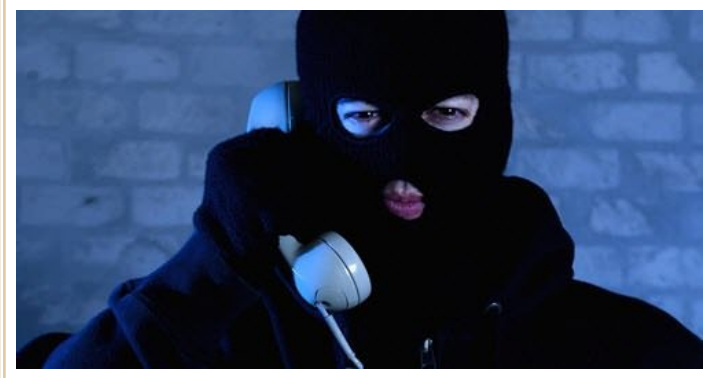

**Microsoft, your antivirus provider, etc. will NEVER call you on the phone**. If in any doubt, ask for a name, hang up and call the company back using their official telephone number.

**NEVER provide sensitive information such as your credit card or banking details to unsolicited callers**. That worthwhile charity which claims to be calling may well be a scammer. If they are genuine, and you explain your position to them, they will almost always provide an alternative and safe means for payment. If they can't or won't, chances are it is a scam. Regardless, always ask the caller to send you *written* informa-tion so you can

make an informed decision without being pressured or rushed into anything over the phone.

**NEVER allow unsolicited callers to remotely control your PC**. If you've been listening so far, you shouldn't get to this stage. However, on the off chance that a scammer has somehow managed to con his/her way past the early warnings, taking remote control of your PC will almost certainly be their end goal. Do NOT allow this to happen.

**Do NOT interact with pre-recorded calls**. If you answer the phone and hear a recorded message instead of a live person, it will be a "robocall" – recorded messages that are trying to sell you something. **Hang up the phone immediately**. Don't press any keys to interact with the call. If you respond by pressing any number, it will almost certainly just lead to more robocalls.

Telephone scammers will be insistent and say just about anything to try and convince you to comply. Be firm, no means no, and, when all else fails, even if it goes against the grain, just hang up.

For additional information click on link

[https://davescomputertips.com/10-golden-rules-to-defeat-scammers/?](https://davescomputertips.com/10-golden-rules-to-defeat-scammers/?utm_source=wysija&utm_medium=email&utm_campaign=Weekly+Recap+Newsletter) [utm\\_source=wysija&utm\\_medium=email&utm\\_campaign=Weekly+Recap+Newsletter](https://davescomputertips.com/10-golden-rules-to-defeat-scammers/?utm_source=wysija&utm_medium=email&utm_campaign=Weekly+Recap+Newsletter)

# Charlotte Bytes

Page 8 June 2016

#### [How to Find Your Wi-Fi Password](http://www.howtogeek.com/233159/how-to-find-your-wi-fi-password/)

So you're connected to a Wi-Fi network from way back when, but you can't remember what the password is. Whether you've changed the default password or not, it's simple to find it. You can look up any Wi-Fi network password if you've previously connected to that network from your computer or phone.

First: Check Your Router's Default Password

If your router is still using the default username and password, it should be easy to find. Modern Wi-Fi routers–and the combined

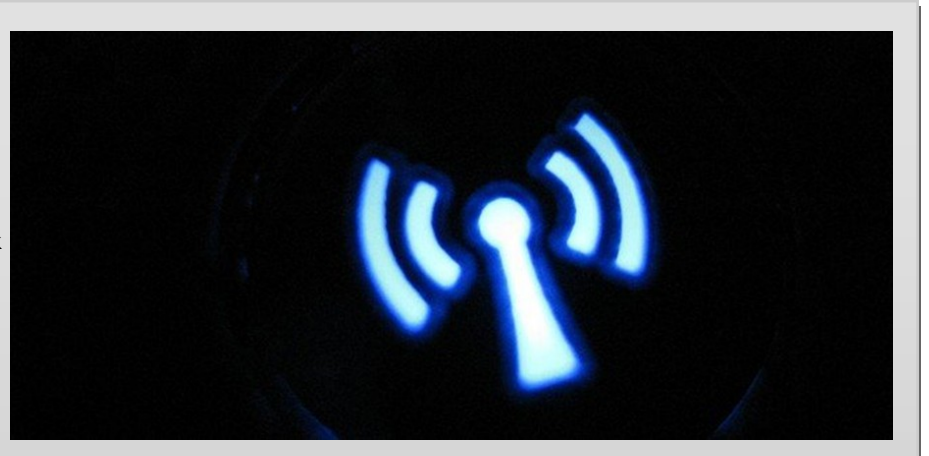

CCCG

router/modem units offered by many Internet service providers–come with a default Wi-Fi network name and password. Each router has its own default password, which is often random.

To find the default password, find your Wi-Fi router and examine it. You should see a sticker somewhere on it that contains both the "SSID"–the wireless network name–and the password. If you haven't changed the default password yet, you can use that password to connect to the router.

If you don't see a default password printed on the router itself, try looking at the documentation that came with the router for more information.

What if you don't have the manual or the password isn't on the router sticker? As we mentioned in our guide to resetting your [router's password,](http://www.howtogeek.com/131338/how-to-access-your-router-if-you-forget-the-password/) you might be able to find the password by using common username and password combinations (e.g., "admin" for the username and "admin" for the password) or consulting [RouterPasswords.com](http://www.routerpasswords.com/), a database of popular routers' default logins.

Once you've connected to your router using the default password, make sure you change it and store the password in your password manager so your router is secure.

How to Find the Current Wi-Fi Network's Password on Windows

If you've connected to a Wi-Fi network from a Windows laptop or desktop PC, Windows will remember that Wi-Fi network's password. You can look up the Wi-Fi password on any Windows computer that's currently connected to–or has previously connected to–that Wi-Fi network.

To look up the password for the Wi-Fi network you're currently connected to on Windows, we'll head to the Network and Sharing Center in the Control Panel. The quickest way to do this: Right-click on the Wireless Network icon in the taskbar and click "Open Network and Sharing Center."

Read further for complete How TO's

<http://www.howtogeek.com/233159/how-to-find-your-wi-fi-password/>